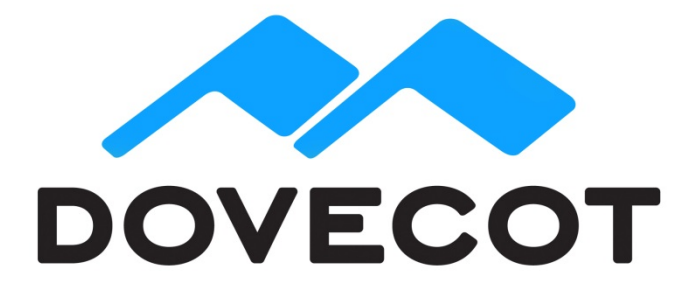

## **Dovecot Enterprise Repository Installation Manual**

Version 1.9 Copyright (C) 2015 Dovecot Oy

The repository access is available only by using a customer-specific username and password. We preserve the right to suspend a user account if the maximum number of servers (50) is exceeded. A warning email is sent to the account owner before this happens. If you need more than the allowed number of connections, don't hesitate to contact our sales (sales@dovecot.fi).

If you have any problems with the object storage plugins, send your report to <qa(at)dovecot.fi>. You can report other Dovecot related bugs to our public community mailing list <dovecot(at)dovecot.org>.

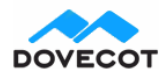

enabled=1

## **Repository configuration for RedHat and CentOS**

/etc/yum.repos.d/dovecot.repo:

[dovecot] name=RHEL \$releasever - \$basearch - Dovecot Oy baseurl=https://USERNAME:PASSWORD@yum.dovecot.fi/stable-2.2/rhel/\$releasever/RPMS/\$basearch gpgkey=https://yum.dovecot.fi/RPM-GPG-KEY.dovecot gpgcheck=1 [dovecot-3rdparty] name=RHEL \$releasever - \$basearch - Dovecot 3rd party Packages baseurl=https://USERNAME:PASSWORD@yum.dovecot.fi/3rdparty/rhel/\$releasever/RPMS/\$basearch gpgkey=https://yum.dovecot.fi/RPM-GPG-KEY.dovecot gpgcheck=1

The stable-2.2 points to the latest stable Dovecot version. Only the latest patch releases are stored in this repository. If you want to install older releases you need to explicitly refer to the minor version number. So for example if 2.2.20.2 is the latest version, you can still install v2.2.20.1 from the stable-2.2 repository, but to be able to install  $v2.2.19.2$  (or  $v2.2.19.1$ ) you need to change stable-2.2 to 2.2.19:

baseurl=https://USERNAME:PASSWORD@yum.dovecot.fi/2.2.19/rhel/\$releasever/RPMS/\$basearch

You can see all the available Dovecot enterprise packages with:

yum search dovecot-ee

Commonly you want to install at least:

yum install dovecot-ee dovecot-ee-pigeonhole dovecot-ee-managesieve

Note that "dovecot-ee-obox" package still points to the obsolete obox version 1. For now you need to install "dovecot-ee-obox2" package explicitly.

See also /etc/sysconfig/dovecot for some startup settings.

## **Repository configuration for Debian and Ubuntu**

Install the apt repository gpg key:

wget -O - https://apt.dovecot.fi/dovecot-gpg.key | sudo apt-key add -

Add your distribution-specific line to /etc/apt/sources.list.d/dovecot.list:

Debian 6.0 Squeeze: deb https://USERNAME:PASSWORD@apt.dovecot.fi/stable-2.2/debian/squeeze squeeze main deb https://USERNAME:PASSWORD@apt.dovecot.fi/3rdparty/debian/squeeze squeeze main

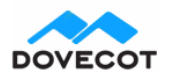

- Debian 7.0 Wheezy: deb https://USERNAME:PASSWORD@apt.dovecot.fi/stable-2.2/debian/wheezy wheezy main deb https://USERNAME:PASSWORD@apt.dovecot.fi/3rdparty/debian/wheezy wheezy main
- Debian 8.0 Jessie: deb https://USERNAME:PASSWORD@apt.dovecot.fi/stable-2.2/debian/jessie jessie main deb https://USERNAME:PASSWORD@apt.dovecot.fi/3rdparty/debian/jessie jessie main
- Ubuntu 12.04 Precise: deb https://USERNAME:PASSWORD@apt.dovecot.fi/stable-2.2/ubuntu/precise precise main deb https://USERNAME:PASSWORD@apt.dovecot.fi/3rdparty/ubuntu/precise precise main
- Ubuntu 14.04 Trusty: deb https://USERNAME:PASSWORD@apt.dovecot.fi/stable-2.2/ubuntu/trusty trusty main deb https://USERNAME:PASSWORD@apt.dovecot.fi/3rdparty/ubuntu/trusty trusty main

The stable-2.2 points to the latest stable Dovecot version. Only the latest patch releases are stored in this repository. If you want to install older releases you need to explicitly refer to the minor version number. So for example if 2.2.20.2 is the latest version, you can still install v2.2.20.1 from the stable-2.2 repository, but to be able to install v2.2.19.2 (or v2.2.19.1) to Ubuntu Trusty you need to change stable-2.2 to 2.2.19:

deb https://USERNAME:PASSWORD@apt.dovecot.fi/2.2.19/ubuntu/trusty trusty main

You can see all the available Dovecot enterprise packages with:

apt-cache search dovecot-ee

Commonly you want to install at least:

apt-get install dovecot-ee-core dovecot-ee-imapd dovecot-ee-pop3d dovecot-ee-lmtpd dovecot-ee-sieve dovecot-ee-managesieved

Note that "dovecot-ee-obox" package still points to the obsolete obox version 1. For now you need to install "dovecot-ee-obox2" package explicitly.

**Important**: You need to enable Dovecot startup by setting ENABLED=y in /etc/default/dovecot. It has also some other startup settings.